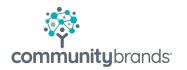

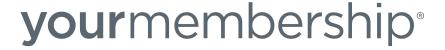

# Getting Started with the REST API

# **Rest API Overview**

The YM REST Services are a series of endpoints that can perform CRUD operations (Create, Read, Update, Delete) on data for your online community. These services were architected and built using the 5 required constraints in mind (the 6th constraint is an optional constraint). These constraints are:

- 1. **Uniform Interface:** all endpoints are consistently formatted, and resources are represented with all the information needed.
- 2. **Client-Server separation:** the client application and server application MUST be able to evolve separately without any dependency on each other.
- 3. **Stateless:** all client-server interactions are stateless. The server will not store anything about the latest HTTP request the client made. It will treat every request as new. No session, no history.
- 4. **Cacheable:** caching is applied to resources when applicable. Caching can be implemented on the server or client- side.
- 5. **Layered System:** architecture is layered to where the API can be hosted on a separate instance than other components of the application (database, etc.).

The base URL for the REST API is https://ws.yourmembership.com. The endpoints that pertain to your community site will start with /Ams, then contain more parameters based on what resource the endpoint is interacting with.

Let's take the CampaignEmailList service as an example. The following list will show each endpoint that interacts with this service:

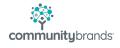

| Method | Endpoint                                                                   | Description                                                               |
|--------|----------------------------------------------------------------------------|---------------------------------------------------------------------------|
| GET    | /Ams/:ClientID/CampaignEmailLists                                          | Return the<br>CampaignEmailList<br>s data.                                |
| GET    | /Ams/:ClientID/CampaignEmailLists/:ListId                                  | Return the<br>CampaignEmailList<br>details and<br>records.                |
| PUT    | /Ams/:ClientID/CampaignEmailLists/:ListId                                  | Update the<br>CampaignEmailList                                           |
| DELETE | /Ams/:ClientID/CampaignEmailLists/:ListId                                  | Delete the<br>CampaignEmailList<br>for a given List ID                    |
| DELETE | /Ams/:ClientID/CampaignEmailLists/:ListId/ListRecipientId/:ListRecipientId | Delete a Recipient<br>in the<br>CampaignEmailList<br>for a given List ID. |

First, every endpoint in this service begins with /Ams to depict that it relates to your community site. Then, you see some parameters encapsulated in curly braces. The ClientID parameter is your site's unique numerical ID. This lets the service know "From the Ams area, we are interacting with the data from ClientID."

Then, after we know which Client ID to bind the request to, we then access the CampaignEmailLists service and all of its different endpoints. Based on what you do next, you will either pull all the email lists in your site, return a specific one, update one, etc.

To see all of the different services and what endpoints each service provides, refer to the metadata page. This page will provide all of the services grouped by operation. Each operation is depicted with a key symbol if it requires authentication.

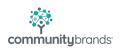

The following sections will show how to authenticate and use that session for subsequent requests.

| YM REST Services                                |                                                   |  |  |  |  |  |  |
|-------------------------------------------------|---------------------------------------------------|--|--|--|--|--|--|
| The following operations are supported. For a f | formal definition, please review the Service XSD. |  |  |  |  |  |  |
| Operations                                      | filter                                            |  |  |  |  |  |  |
| Ambassadors                                     | → JSON XML JSV CSV                                |  |  |  |  |  |  |
| Announcements                                   | JSON XML JSV CSV                                  |  |  |  |  |  |  |
| Auth                                            | JSON XML JSV CSV                                  |  |  |  |  |  |  |
| Authenticate                                    | JSON XML JSV CSV                                  |  |  |  |  |  |  |
| BasicMemberProfile                              | JSON XML JSV CSV                                  |  |  |  |  |  |  |
| BrandingConfig                                  | JSON XML JSV CSV                                  |  |  |  |  |  |  |
| BrandingConfigCss                               | JSON XML JSV CSV                                  |  |  |  |  |  |  |
| CampaignEmailListReload                         |                                                   |  |  |  |  |  |  |
| CampaignEmailLists                              | JSON XML JSV CSV                                  |  |  |  |  |  |  |
| CampaignReports                                 | JSON XML JSV CSV                                  |  |  |  |  |  |  |
| Campaigns                                       | 🔑 JSON XML JSV CSV                                |  |  |  |  |  |  |
| CareerOpenings                                  | 🔑 JSON XML JSV CSV                                |  |  |  |  |  |  |
| CdbDuplicateRecords                             | 🔑 JSON XML JSV CSV                                |  |  |  |  |  |  |
| CertificationCreditTypes                        | JSON XML JSV CSV                                  |  |  |  |  |  |  |
| Certifications                                  | JSON XML JSV CSV                                  |  |  |  |  |  |  |
| CertificationsJournals                          | JSON XML JSV CSV                                  |  |  |  |  |  |  |
| ClientConfig                                    | JSON XML JSV CSV                                  |  |  |  |  |  |  |
| CommunityPhotos                                 | JSON XML JSV CSV                                  |  |  |  |  |  |  |

Each operation will also contain different formats based on how you want to interact with the API. The most common (and recommended) would be to use the JSON format. Upon clicking on that link, you will see formal definitions around what parameters are used in the request, what is returned in the response, and what endpoints are available.

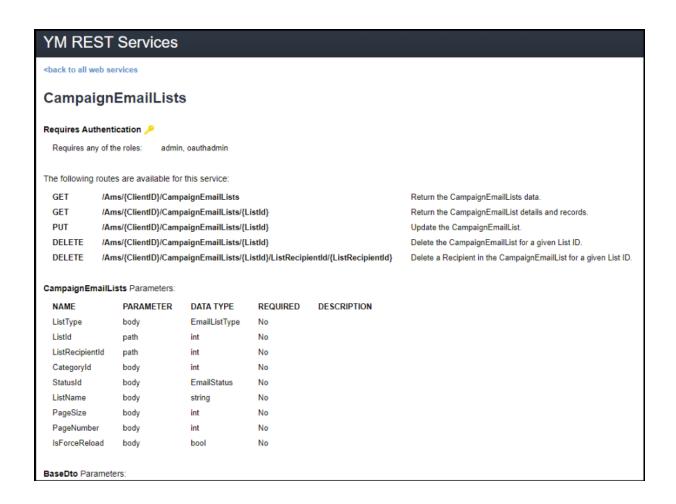

### How to authenticate to the REST API

Authenticating to the REST API as an administrator will require API keys (generated from the administrative backend). You will not be able to use the same username/password combination that is used to authenticate to the administrative backend.

The endpoint that is used is the /Ams/Authenticate endpoint. The parameters that are required are:

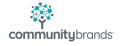

| Parameter | DataType | Description                      |
|-----------|----------|----------------------------------|
| ClientID  | int      | The ID of your community site.   |
| UserType  | String   | The type of user authenticating. |
|           |          | This should be set to "Admin".   |
| Username  | String   | The generated username key.      |
| Password  | String   | The generated password key.      |

After posting to the endpoint, a successful authentication will return the following information:

| Parameter         | DataType | Description                                                                            |
|-------------------|----------|----------------------------------------------------------------------------------------|
| ClientID          | Int      | The ID of your community site.                                                         |
| MemberID          | Int      | The member record you are authenticated to. This would be a 0 for administrators.      |
| FailedLoginReason | String   | A response as to why a login may fail. A successful authentication will return "None". |
| UserId            | String   | The unique GUID associated with your login.                                            |
| SessionId         | String   | The ID created for your session.                                                       |
| ResponseStatus    | String   | Any information pertaining to the status. This will be blank for successful responses. |

The SessionId in the table above is what is used on subsequent calls as an authentication header. This key is labeled x- ss-id. A session can be alive for 15 minutes before it expires. After expiration, you can re-authenticate for a new Session ID.

## **Examples**

Let's take some example keys and ClientID.

Note: for security purposes, the real ClientID and UserId from the requests and responses will be blurred. These examples will do the following:

- 1. Authenticate to the REST API.
- 2. Pull a page of my first 5 email lists.

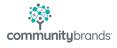

Just as a reminder, the base URL is https://ws.yourmembership.com. If you are following along, I will be using Postman to make these requests. First, I set up a POST request to the /Ams/Authenticate endpoint with the parameters listed in the table above.

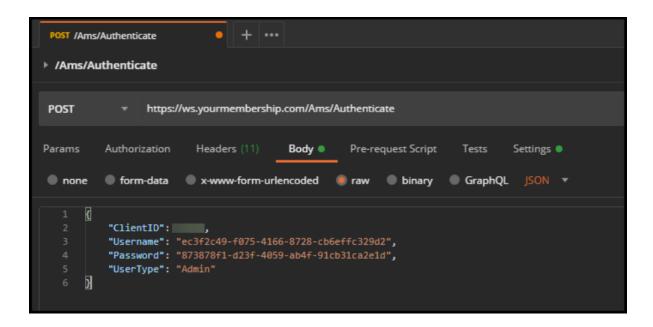

After POSTing the request, I am given a response with my appropriate IDs, including the Session ID.

```
Pretty Raw Preview Visualize JSON ▼

1 {
2     "ClientID": ,
3     "MemberID": 0,
4     "FailedLoginReason": "None",
5     "UserId": "SessionId": "LsiOmVOIQxWt0kKyGhhi",
7     "ResponseStatus": {}
```

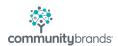

Since I have my Session ID, I can now make a call to the add that value to the x-ss-id header value for the next request. To get a list of my email lists, I would need to make a GET call to the /Ams/{ClientID}/CampaignEmailLists endpoint. The ClientID parameter in the endpoint will be replaced with my actual Client ID.

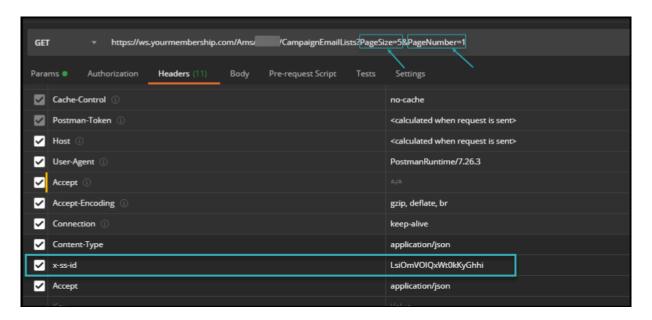

One important thing to note is the query string parameters AFTER the endpoint. This query starts by adding a question mark (?) after the endpoint, assigning the values to keys with the equals symbol (=), and separated by an ampersand (&). In this example, I wanted:

- 1. To start on the first page (PageNumber is 1).
- 2. Get the first 5 results of that page (PageSize is 5).

Putting it together, it would be:

https://ws.yourmembership.com/Ams/:ClientID/CampaignEmailLists?PageSize=5 &PageNumber=1

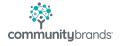

The result of this would be shown below:

```
Body Cookies (2) Headers (15) Test Results
                   Preview Visualize JSON ▼
  Pretty
            "ListCount": 13, <
            "CampaignEmailLists": [ "
            "ListReLoadStatus": "None",
           "ListType": "None",
           "ListId": 0,
           "ListRecipientId": 0,
           "CategoryId": 0,
           "StatusId": "None",
            "PageSize": 5,
            "PageNumber": 1, ◀
            "IsForceReload": false,
            "UsingRedis": true,
            "AppInitTime": "2020-08-17T21:45:11.5165918-04:00",
            "ServerID": "WS-5-5-904",
            "ClientID":
            "BypassCache": false,
```

The CampaignEmailLists would show the 5 as requested. But here are some important things to note. Although I do see my first 5 lists (currently collapsed in my UI), the ListCount key shows that I actually have 13 in total. Therefore, if I wanted to increase my PageSize to 13, I could do so to get all my lists at the same time. Subsequently, if you had a large amount of lists, and you were trying to build a paging component in a third party application, you can better determine what your page size should be or know when you have reached the end of your data.

### **Additional Resources**

Metadata: https://ws.yourmembership.com/metadata

**Swagger UI:** https://ws.yourmembership.com/swagger-ui/

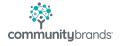